## **7.2.16 Editors - 3D Viewport - Tool Shelf - Grease Pencil - Weight Paint Mode**

#### **Table of content**

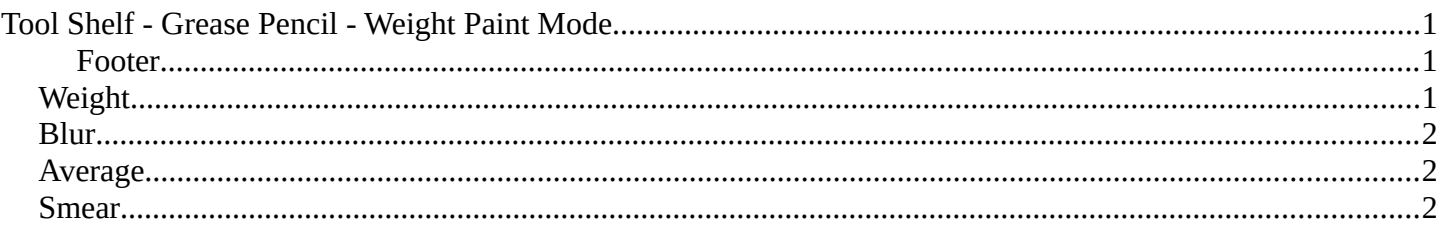

# <span id="page-0-0"></span>**Tool Shelf - Grease Pencil - Weight Paint Mode**

You can rig grease pencil strokes. And so you need a weight paint mode.

The brush settings are covered in the chapter Editors - Properties Editor - Tools Tab - Grease Pencil Object.

#### <span id="page-0-1"></span>**Footer**

When you paint then you will see some further information in the footer.

GPencil Sculpt: <?> Stroke | LMB to paint | RMB/Escape to Exit | Ctrl to Invert Action | Wheel Up/Down for Size | Shift-Wheel Up/Down for Strength

#### Veight Paint Ⅲ Quick Radius 83 px Tools Ū Weight Veights Blur Average Smear Annotate

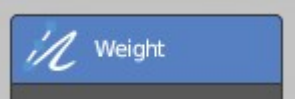

### <span id="page-0-2"></span>**Weight**

Draws a weight on a stroke. This draws to the active vertex group of the grease pencil. If there is no vertex group, it will automatically create one when drawing.

Allows you to weight paint the current stroke with the settings defined in the brush panel.

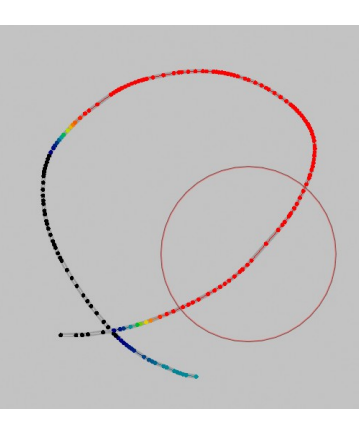

Bforartists 4 Reference Manual - 7.2.16 Editors - 3D Viewport - Tool Shelf - Grease Pencil - Weight Paint Mode

## <span id="page-1-1"></span>**Blur**

Smooths out the weights of adjacent vertices of a grease pencil stroke. The strength defines how much the weights are blurred.

# <span id="page-1-2"></span>**Average**

Smooths weights by painting the average resulting value from all values under the brush.

### <span id="page-1-0"></span>**Smear**

Smudges weight by grabbing the values under the brush and "dragging" them over.

# **Annotate Tools Group**

For more information, refer to chapter Editors – 3D Viewport – Tool Shelf – Object Mode